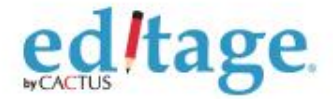

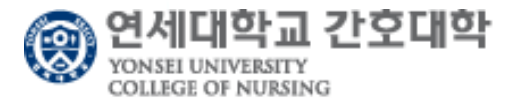

## **에디티지 연세대학교 간호대학 저자매뉴얼**

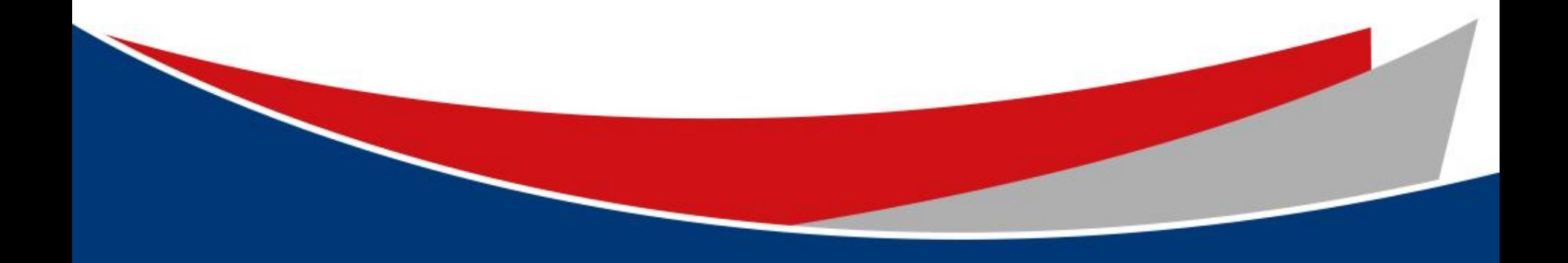

#### **연세대학교 간호대학-에디티지 공동웹페이지 접속**/**첫 이용고객 등록하기 [\(www.editage.co.kr/yonseins](http://www.editage.co.kr/yonseins))**

#### ed/tage

<mark><mark>⑨ 연세대학교 간호대학</mark><br><sub>COLLEGE OF NURSING</sub></mark>

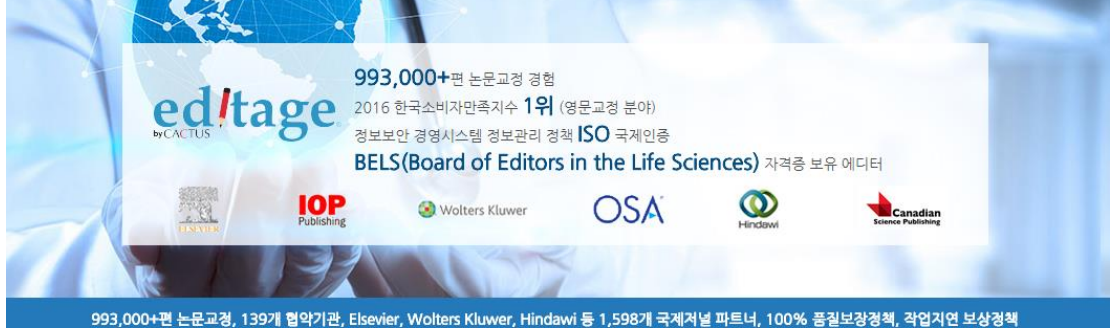

#### High-quality English editing services

- √ 전담매니저 : 연세대학교 간호대학 교원 전담 매니저가 작업을 관리해드립니다.
- √ 에디터와의 질의용답 : 에디터의 수정사항이나 코멘트에 대한 질문사항 제출이 가능합니다.
- √ 에디티지 인사이트 : 논문작성법을 포함한 학술출판의 다양한 정보 및 국제 학술 출판계 최신동향을 제공합니다.
- √ 무료 온라인강의 : 매월 온라인 강의를 통해 논문작성 및 투고과정에 관한 최신 정보를 제공합니다
- √ 선호 에디터 : 교정내용이 만족스러웠던 에디터에게 추후 작업 배정이 가능합니다
- √ 교정증명서 : 에디티지 홈페이지를 통해 교정증명서 발급이 가능합니다.

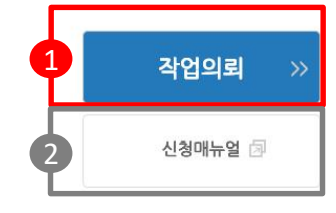

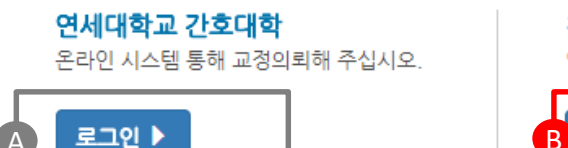

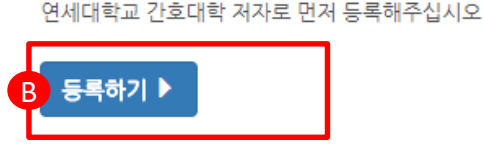

첫 이용고객

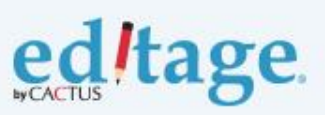

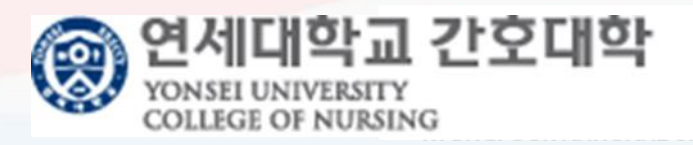

×

**❶ 교정의뢰메뉴** 저자등록 선 진행

**저자 가이드** 저자 가이드라인 다운로드

**로그인**

기존 연세대학교 간호대학 저자등록을 요청하여 로그인정보가 생성된 저자의 경우 해당메뉴를 통해서 바로 작업접수

**등록하기** 신규저자등록 진행

#### **작업제출: 공동웹페이지 접속**-**연세대학교 간호대학 저자 로그인**

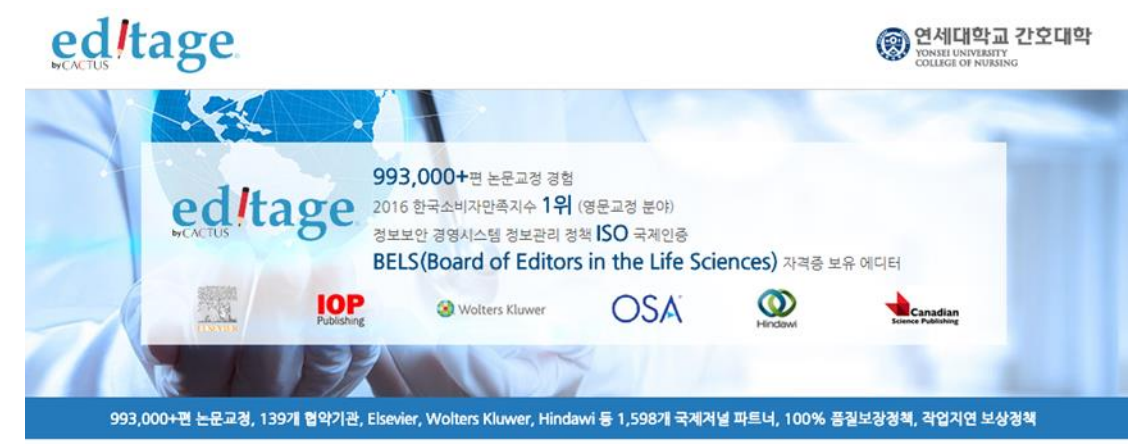

#### **High-quality English editing services**

- ✔ 전담매니저 : 연세대학교 간호대학 교원 전담 매니저가 작업을 관리해드립니다.
- √ 에디터와의 질의용답 : 에디터의 수정사항이나 코멘트에 대한 질문사항 제출이 가능합니다.
- √ 에디티지 인사이트 : 논문작성법을 포함한 학술출판의 다양한 경보 및 국제 학술 출판계 최신동향을 제공합니다.
- √ 무료 온라인강의 : 매월 온라인 강의를 통해 논문작성 및 투고과경에 관한 최신 정보를 제공합니다
- √ 선호 에디터 : 교정내용이 만족스러웠던 에디터에게 추후 작업 배정이 가능합니다
- √ 교정증명서 : 에디티지 홈페이지를 통해 교정증명서 발급이 가능합니다.

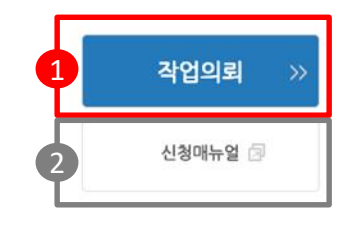

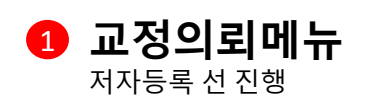

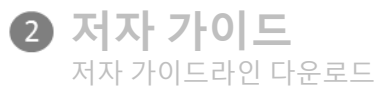

**로그인** A http://online.editage.co.kr 접속

**등록하기** B신규저자등록 진행

 $\times$ 

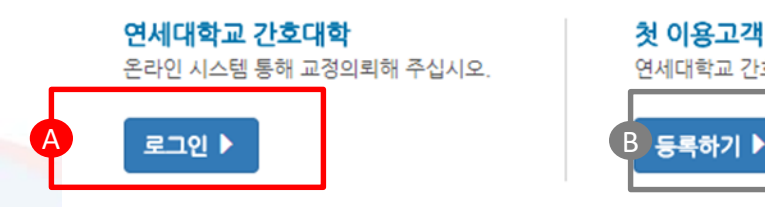

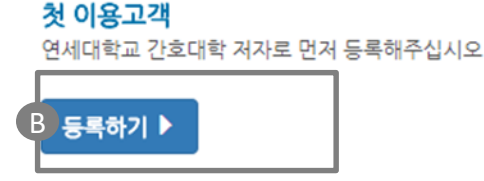

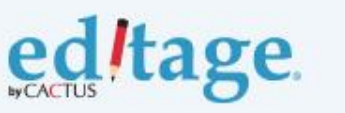

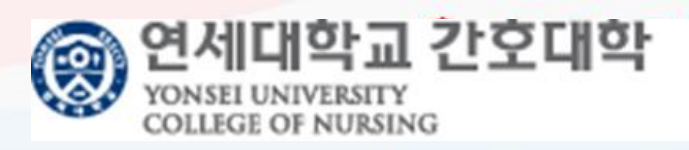

#### **저자등록 신청서 작성**

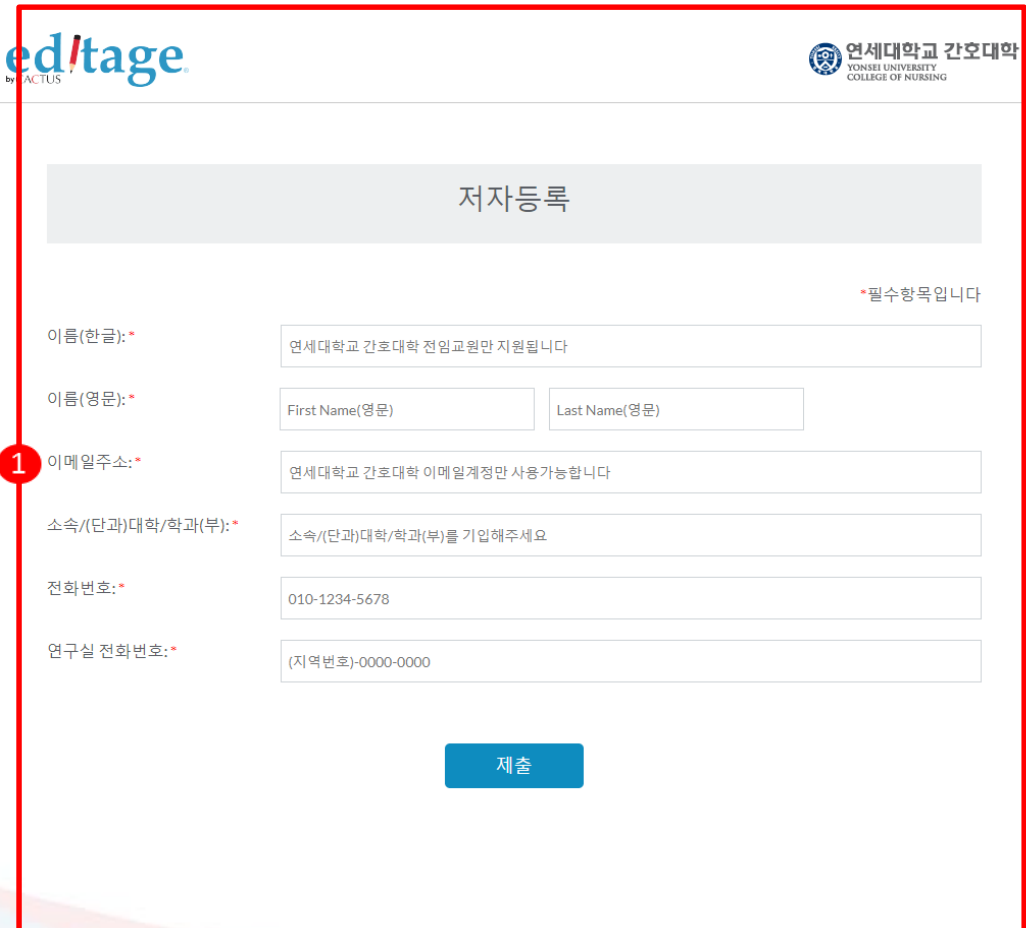

**이름 (한글 )** 한국어 이름기입 **이름** 이름 / 성 영문으로 기입 **이메일주소** 연세대학교 간호대학 이메일계정 입력 **소속/(단과 )대학 /학과 ( 부)**  소속/(단과)대학/학과(부)명을 한국어로 기입 **전화번호** 연락가능한 휴대폰전화번호 입력 **연구실전화번호** 연구실전화번호 입력

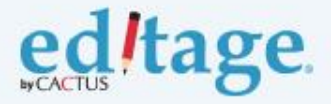

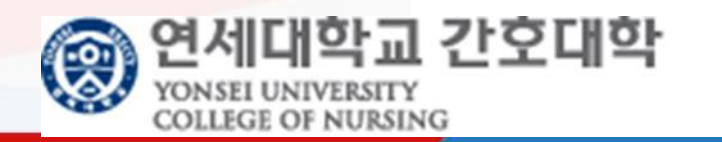

### **작업제출: 아이디/비밀번호 입력**

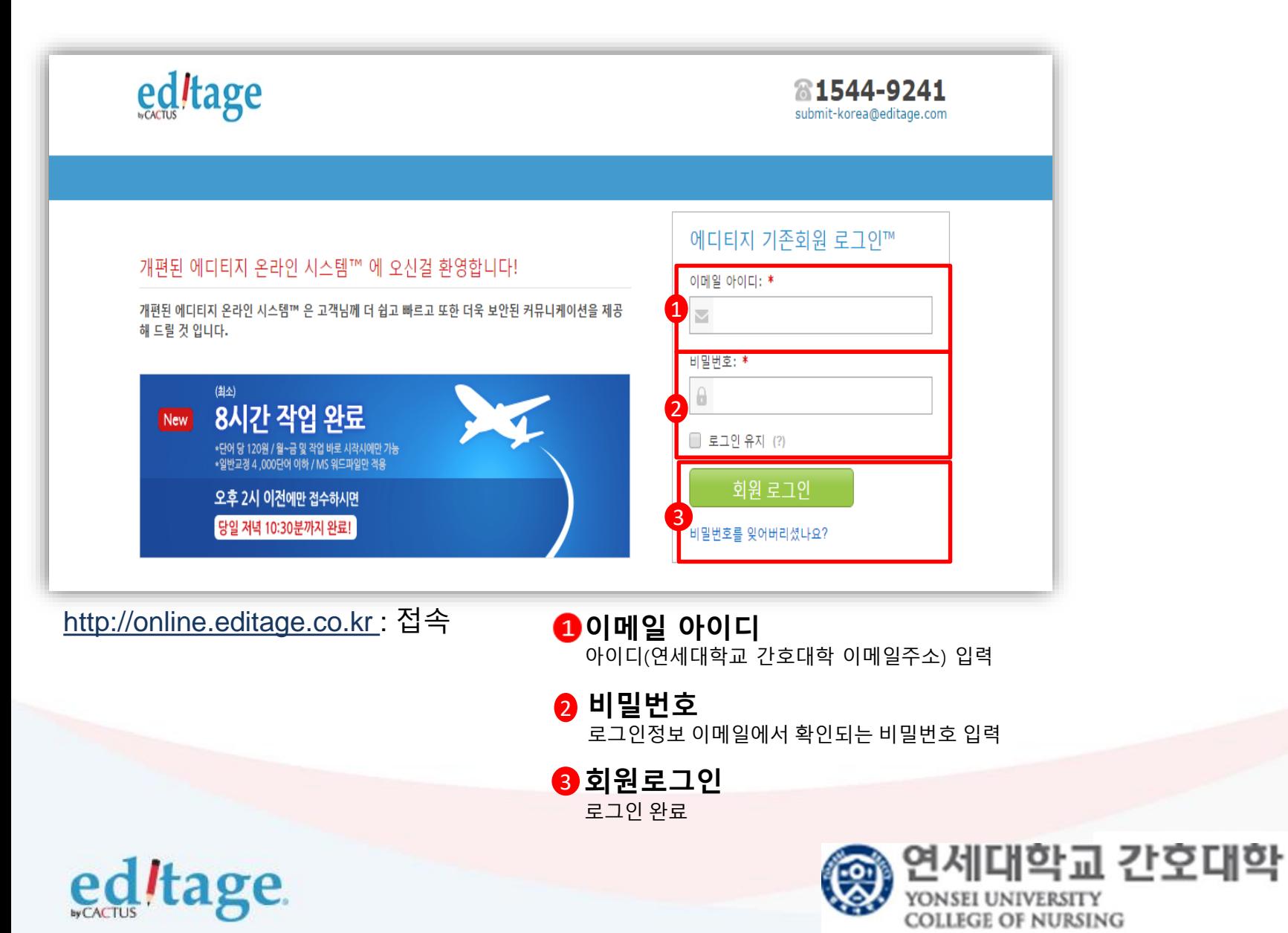

#### **작업제출: 작업의뢰**

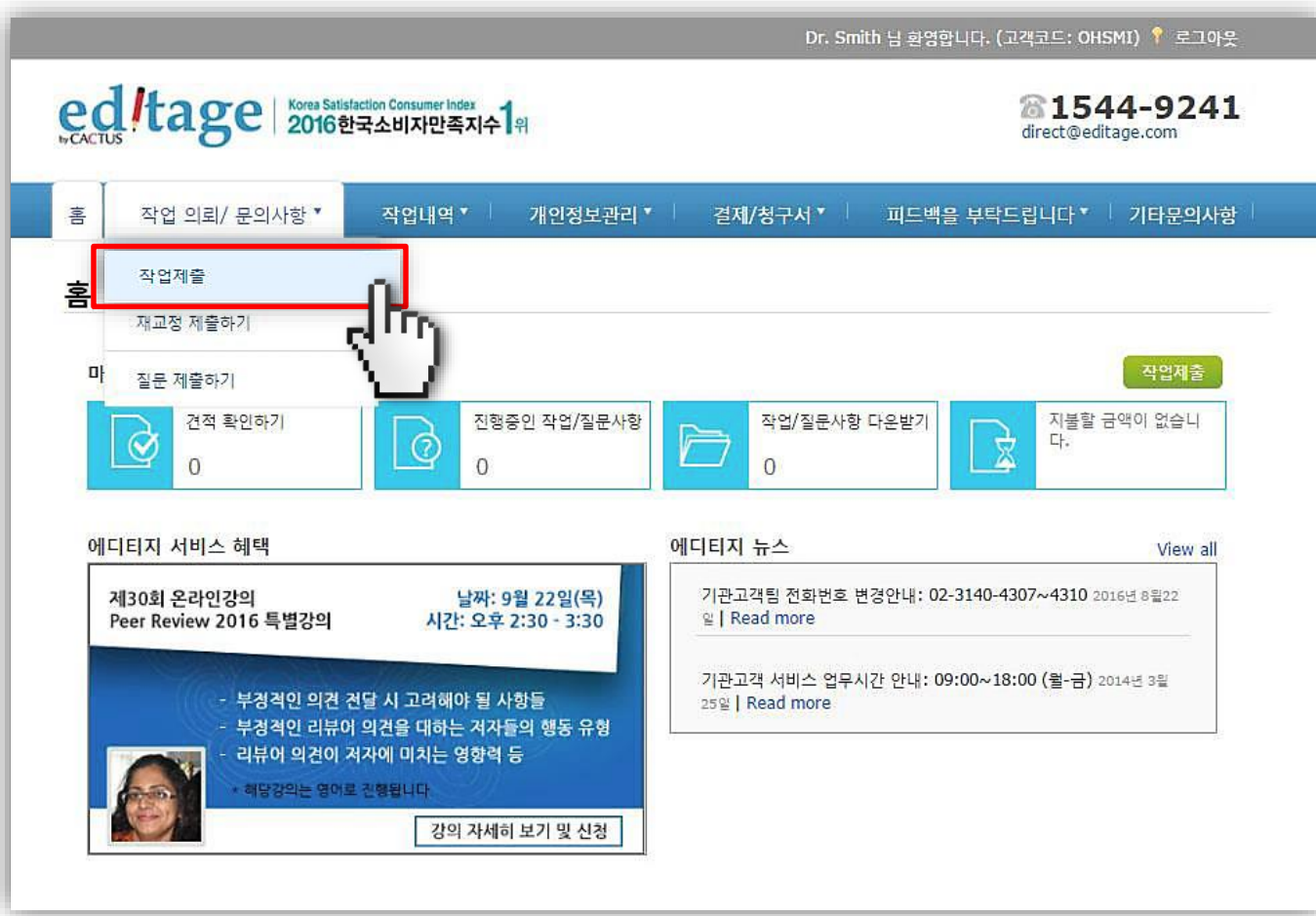

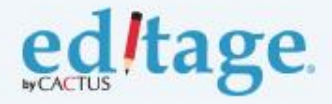

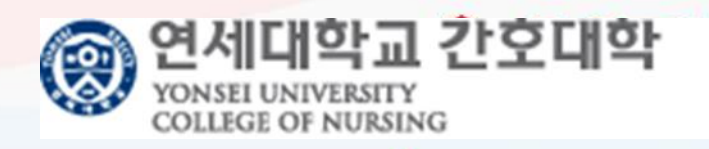

#### **작업제출-1**

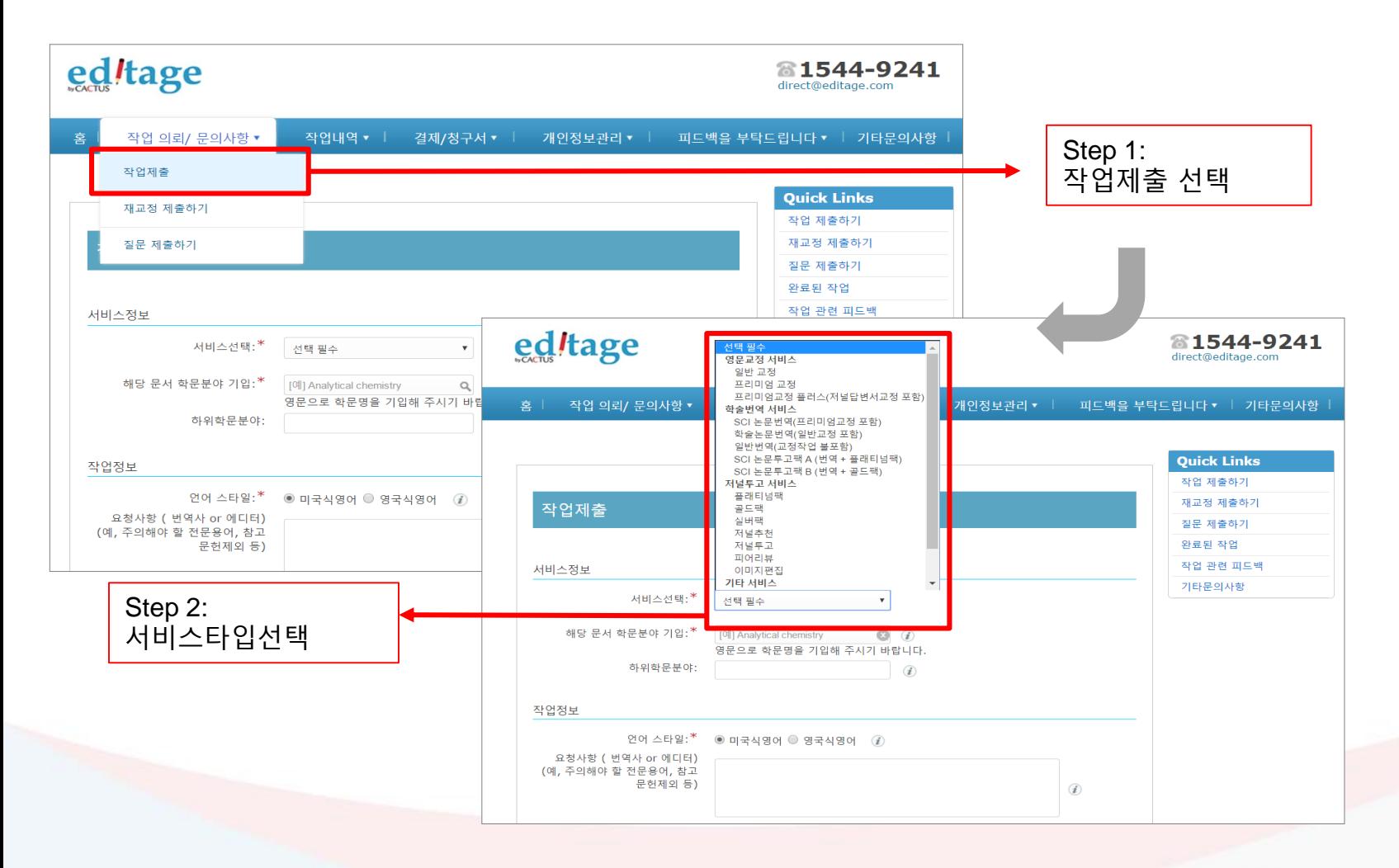

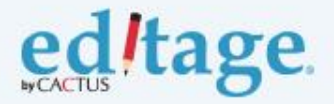

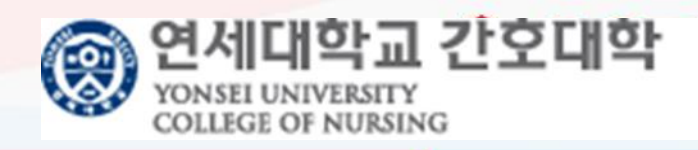

#### **작업제출-2**

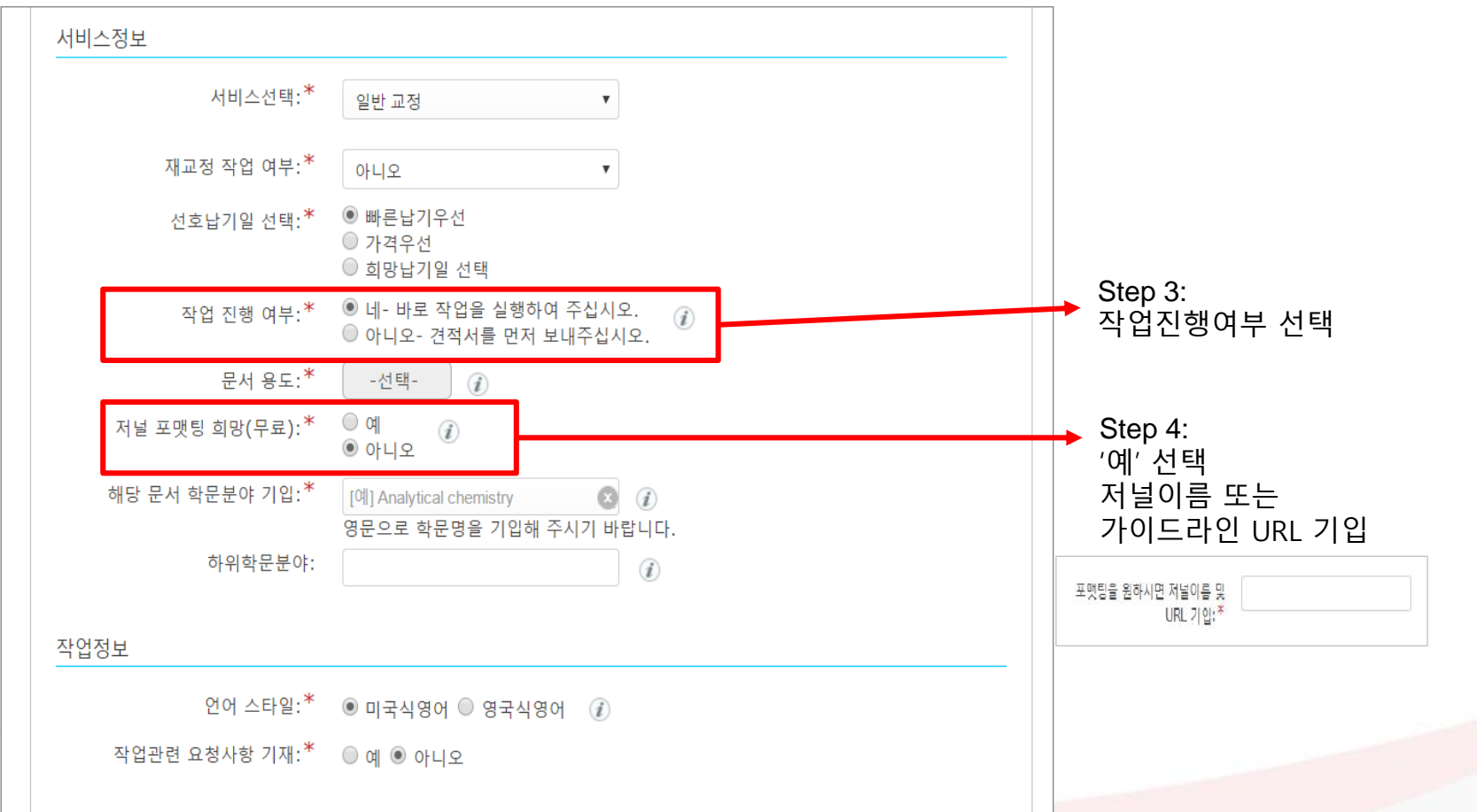

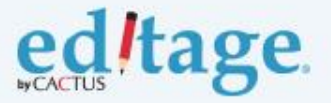

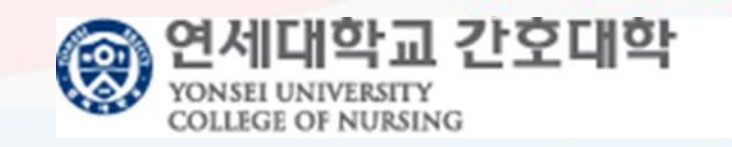

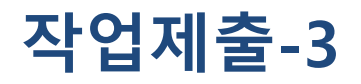

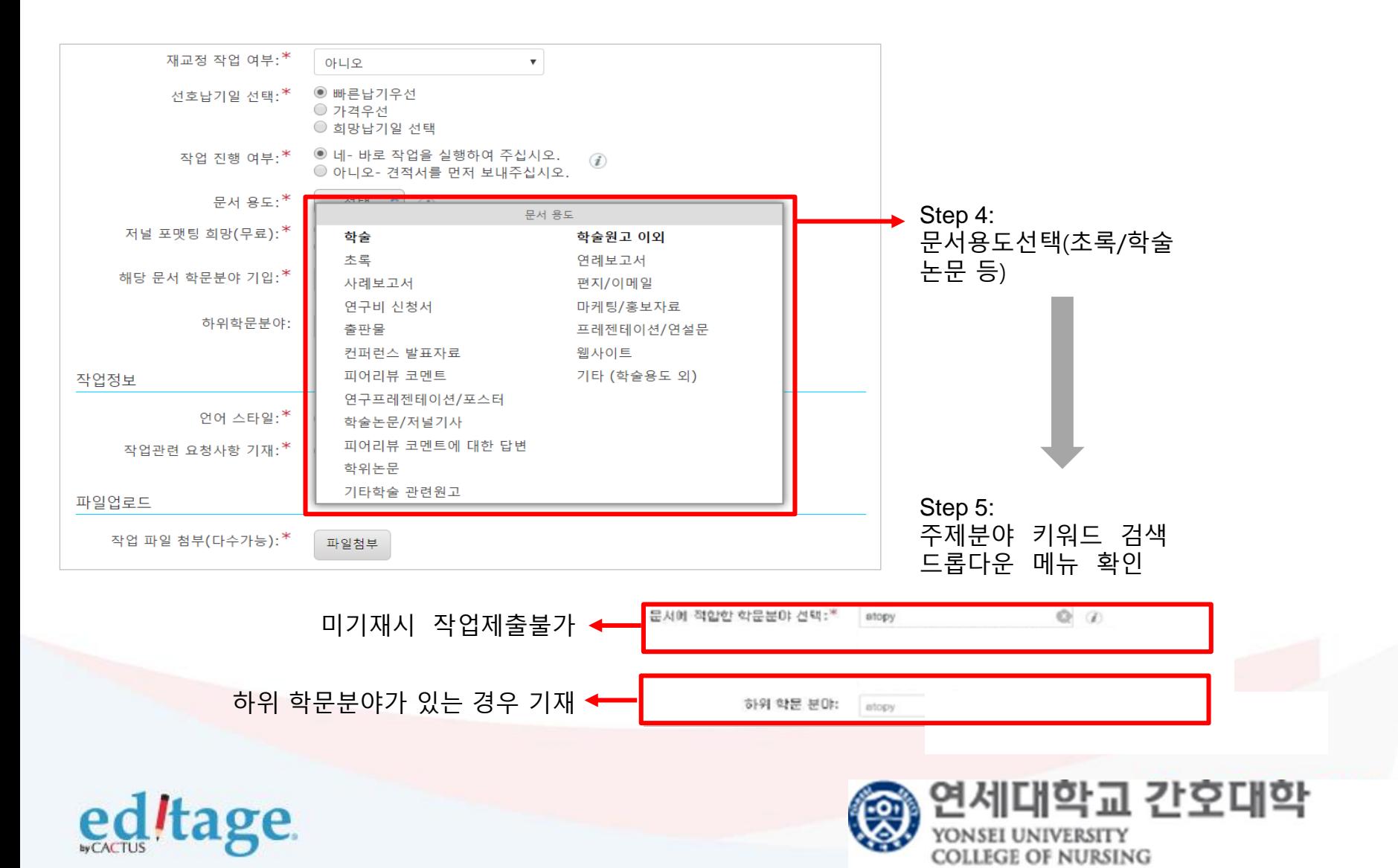

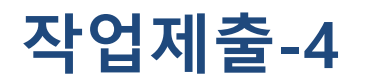

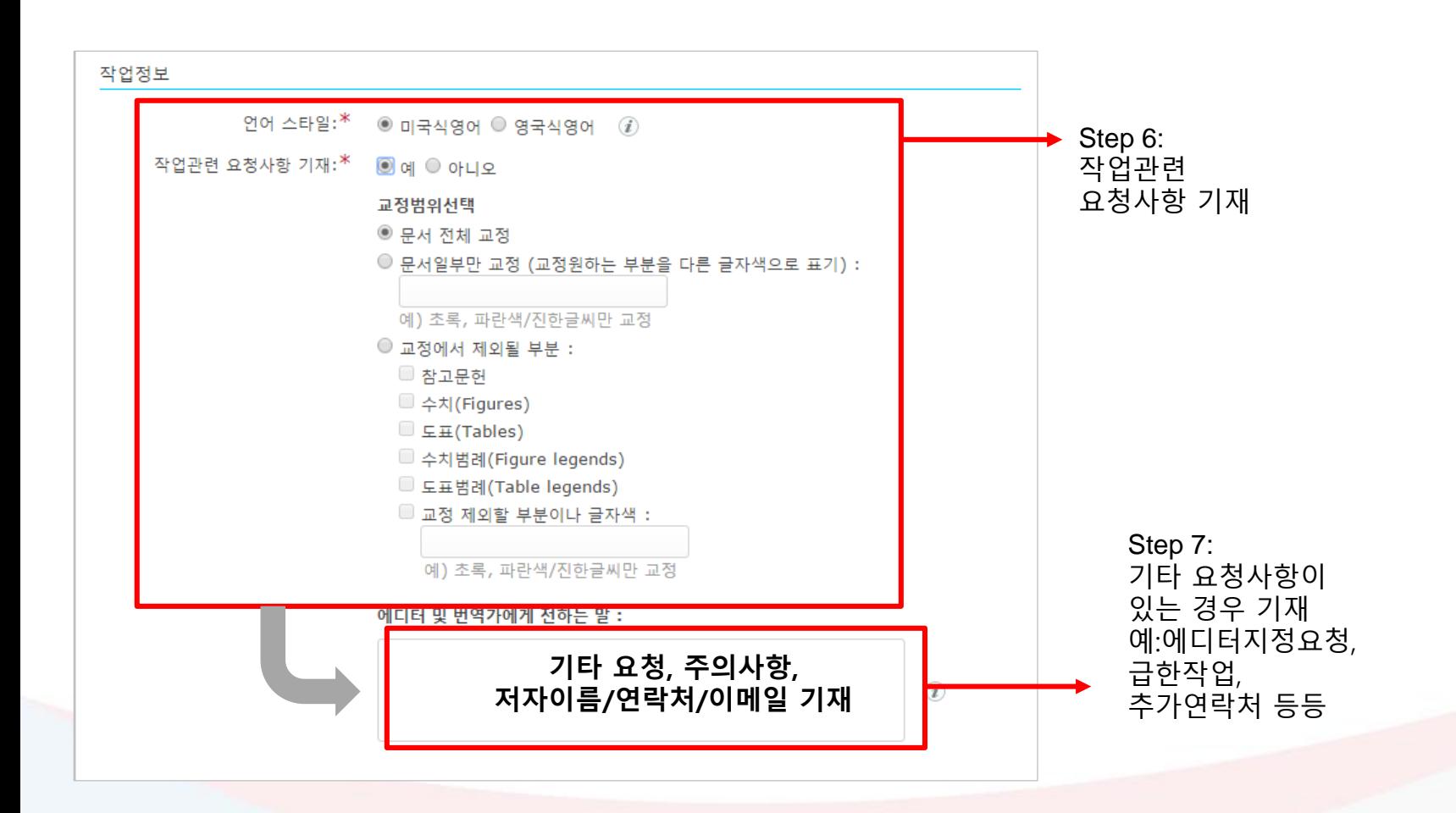

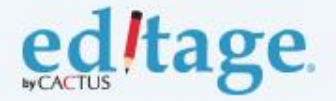

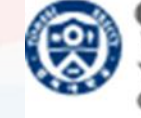

연세대학교 간호대학 YONSEI UNIVERSITY **COLLEGE OF NURSING** 

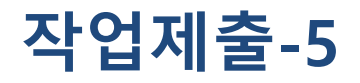

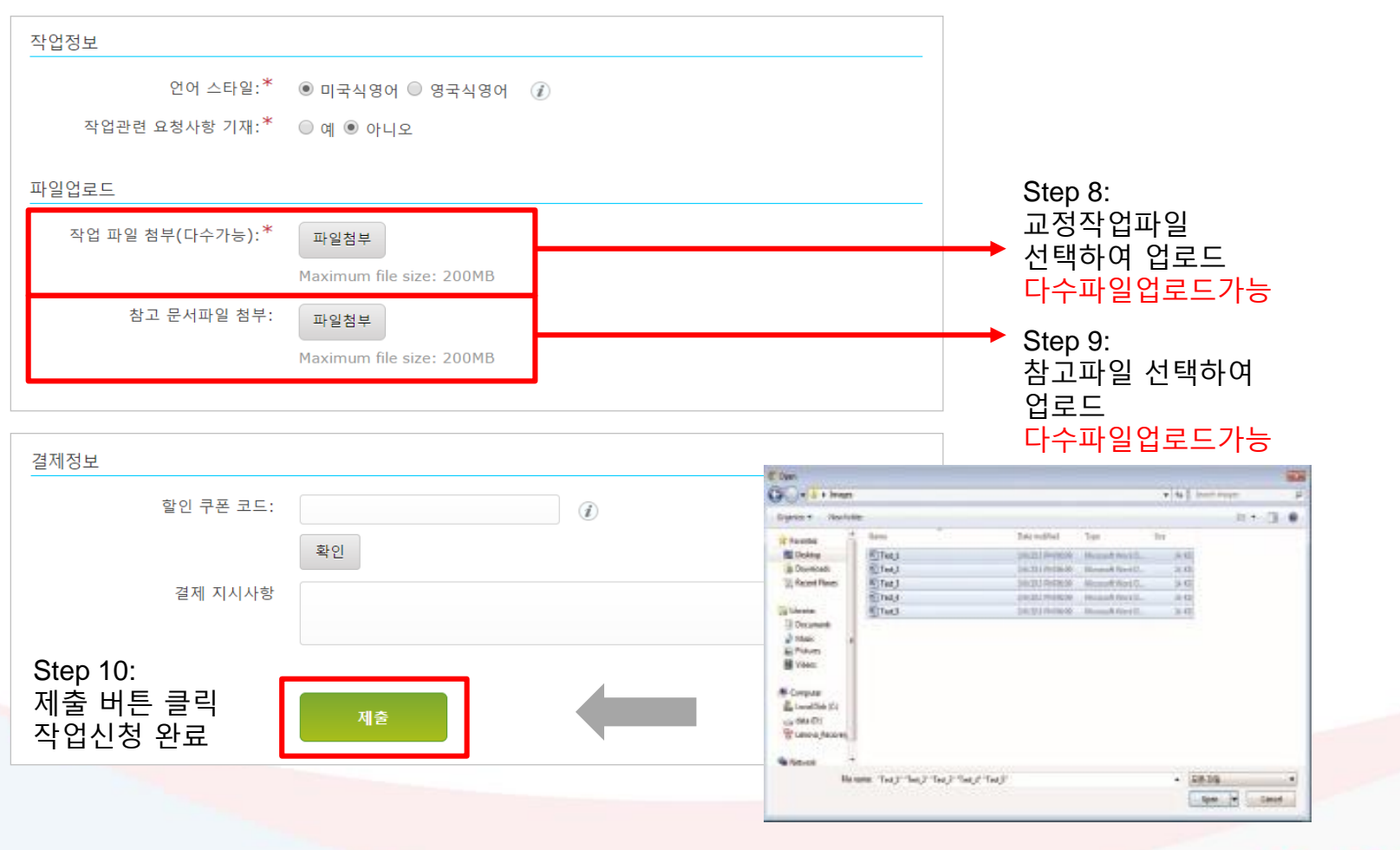

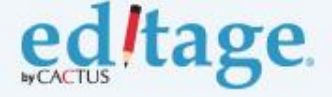

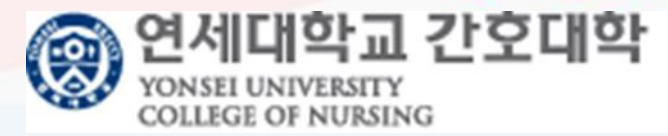

### **완료된 작업 다운로드**

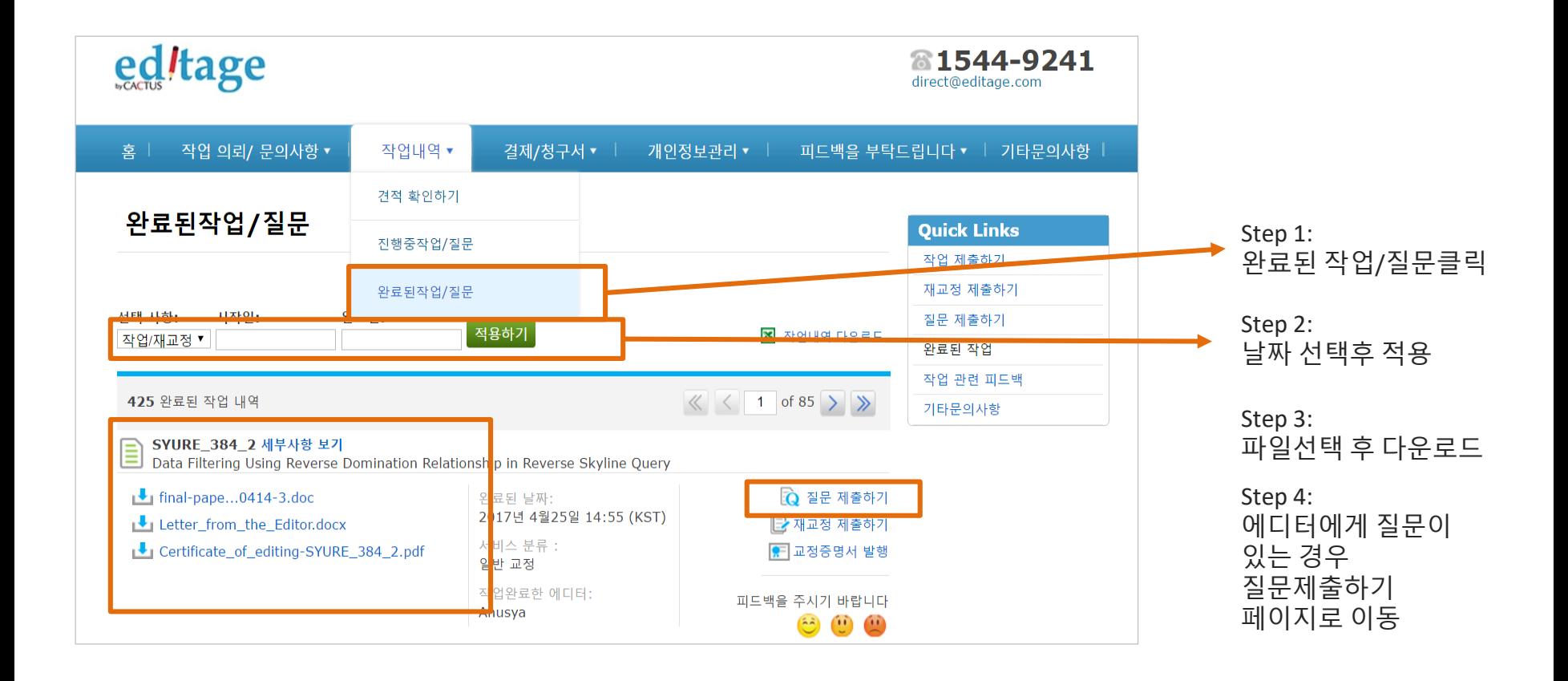

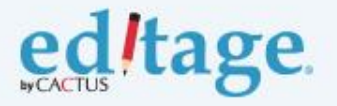

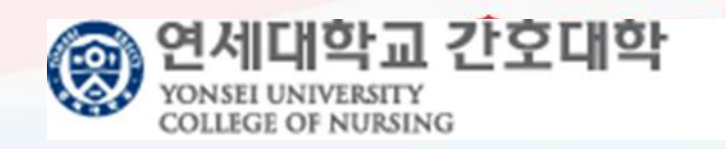

#### **결제/청구서 다운로드**

**세금계산서발행이 필요한경우, 비용결제 이전에 에디티지결제팀에 세금계산서 요청부탁드립니다**

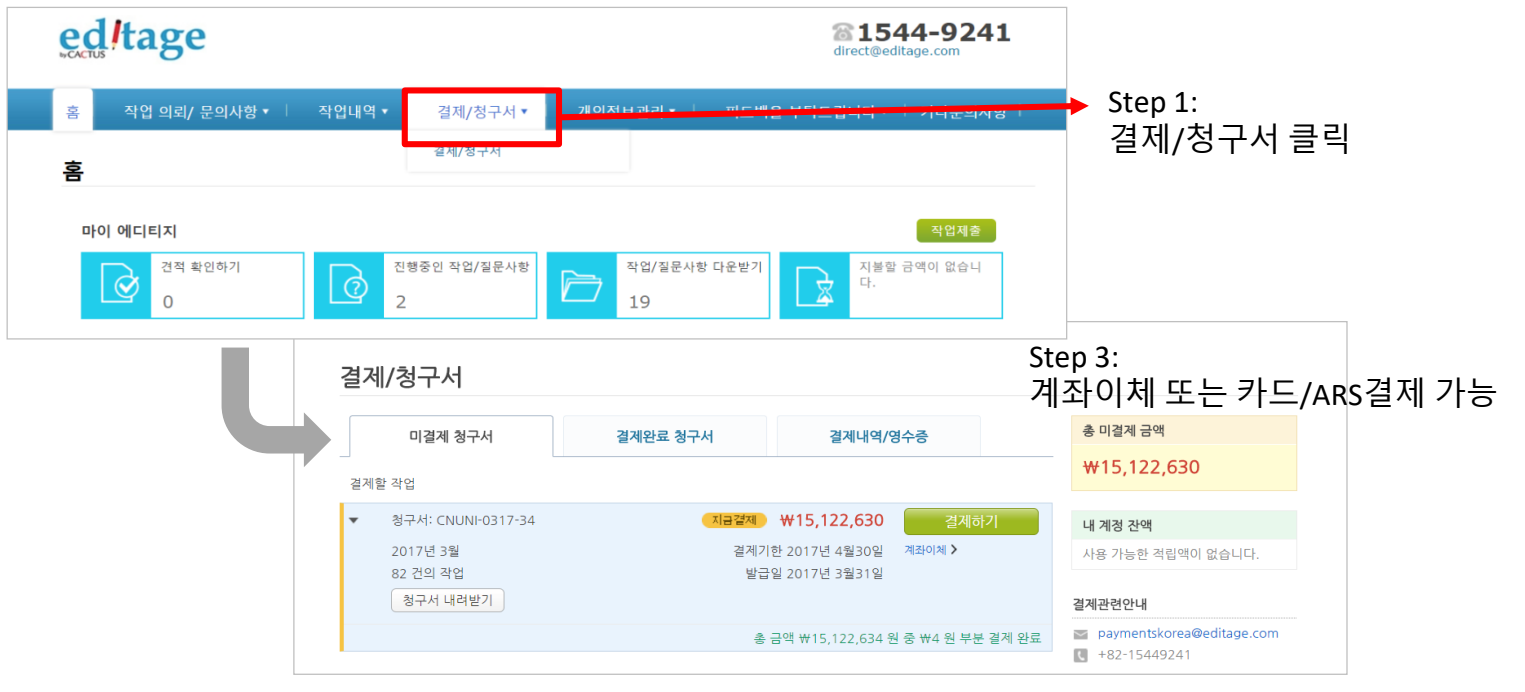

Step 2: 전체선택/결제할 작업번호 확인 후 선택

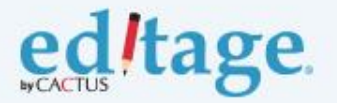

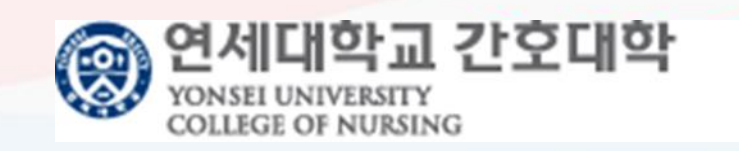

#### **그 외 시스템 활용메뉴: 교정증명서 즉시발급 및 피드백 입력**

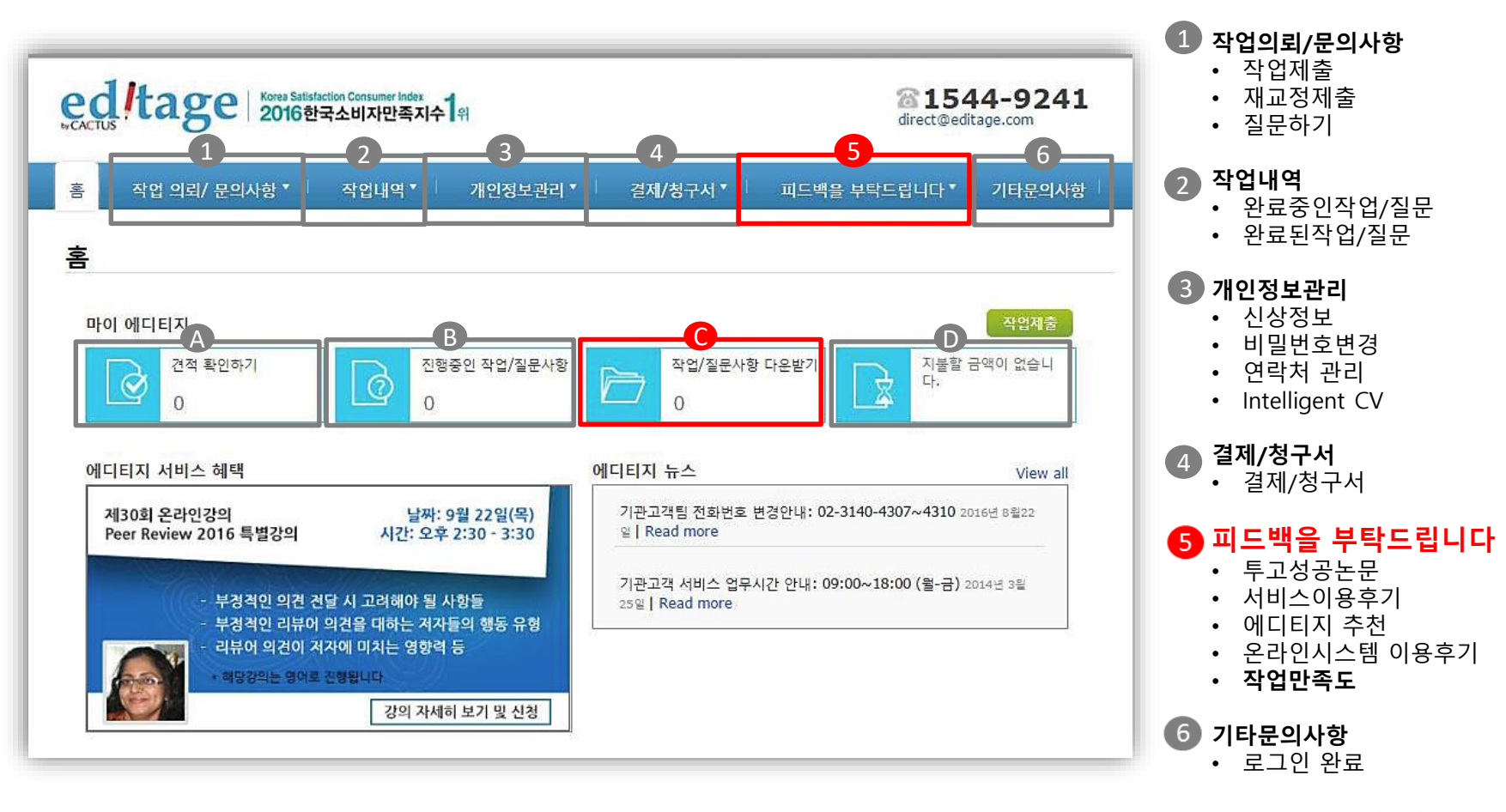

**견적확인하기** 견적서 요청한 작업 확인

**진행중인작업/질문사항** 진행중인 작업확인

**작업/질문사항 다운받기** 교정완료파일 다운받기 **교정영문증명서 즉시 발급**

**지불할 금액이 없습니다**  $\blacksquare$ -교정비 결제

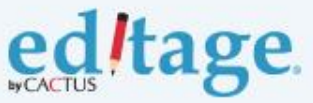

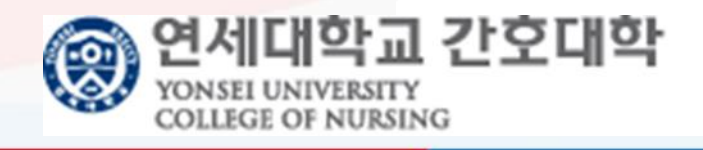

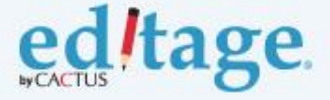

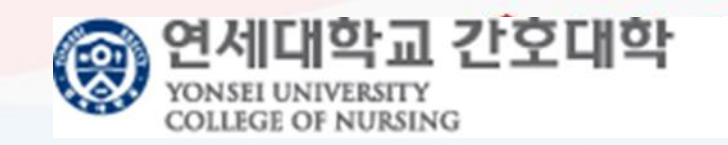

# **감사합니다!**